# **Ръководство на потребителя за механична гейминг клавиатура Genesis Thor 400**

## **I. Характеристики:**

- Алуминиев корпус
- N-Key Rollover
- Устойчиви на износване клавиши, благодарение на технологията "Double Injection"
- RGB подсветка с PRISMO ефект.

## **II. Спецификации:**

- Размери на клавиатурата: 435х193х34 мм
- Конектор: USB 2.0
- Брой клавиши: 108
- Брой мултимедийни клавиши: 12

### **III. Инсталация:**

Свържете устройството си към USB порта на вашия компютър. Необходимо е да изчакате около 15 секунди за първата връзка до пълното инсталиране на драйверите. Клавиатурата включва софтуер, който ви позволява да настроите разширени функции. Ако искате да използвате тези функции, трябва да изтеглите и инсталирате софтуера от нашия уебсайт [www.genesis-zone.com.](http://www.genesis-zone.com/) Отворете инсталационната папка и след това щракнете два пъти върху иконата setup.exe. Следвайте инструкциите, за да инсталирате програмата. След успешна инсталация, иконата на програмата ще се появи на стартовата лента. Щракването два пъти върху иконата отваря прозореца на интерфейса за настройки.

#### **IV. Режим на подсветка и мултимедиен режим:**

За да превключите между мултимедийния режим и режима на подсветка, натиснете селектора и задръжте за 5 секунди.

#### **V. Бързина на ефектите на подсветката:**

За да промените бързината на ефектите на подсветката, трябва да натиснете клавишите (FN + лявата/дясна стрелка).

## **VI. Настройка на профилите за подсветка:**

Задръжте бутоните (С1, С2 или С3), за да запишете любимите си профили за подсветка, за да имате бърз достъп до тях. За да запишете вашия любим профил за подсветка, натиснете и задръжте бутона (С1, С2 или С3). Краткото натискане на бутоните (С1, С2 или С3) ще активира предишно записаните профили.

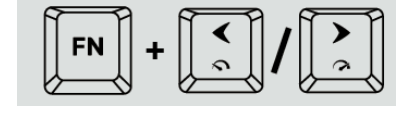

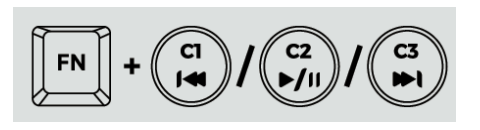

#### **VII. Режим на потребителя:**

Режимът на потребителя позволява персонална настройка на подсветката на всеки клавиш.

- 1. Натиснете клавишите (FN + DEL/END/PGDN), за да изберете един от трите достъпи "режима на потребителя".
- 2. Натиснете клавишите (FN +HOME), за да влезете в режим на записване (LED индикаторите ще започнат да мигат).
- 3. Натиснете клавишите (FN +SCLK), за да видите гамата достъпни цветове и след това натиснете клавиша с желания цвят на подсветка. Цветът на отделни клавиши, може да се променя по време на запис, натискайте отново (FN +SCLK).
- 4. Натиснете клавишите FN + HOME, за да запишете настройките и да излезете от режим запис.

## **VIII. Стандартни режими на подсветка:**

Натиснете селектора, за да превключите между 13-те стандартни режима на подсветка.

## **IX. Яркост на подсветката:**

За да промените нивото на яркост на подсветката, трябва да се завърти селектора в режим на подсветка.

## **X. Блокиране на клавиша Windows:**

За да блокирате клавиша Windows натиснете клавиша (FN + WINDOWS).

#### **XI. Избор на цвят на подсветката:**

Някои режими позволяват да се избере един цвят на подсветката. За тази цел натиснете клавишите (FN + SCLK), за да видите гамата от достъпни цветове и след това натиснете клавиша с избрания цвят подсветка.

#### **XII. Режим на бяла подсветка:**

За да изберете еднороден бял цвят на подсветката, натиснете клавишите (FN + PABK).

#### **XIII. Съдържание на кутията:**

- Механична гейминг клавиатура Thor 400 RGB
- Кратко ръководство на потребителя

## **XIV. Изисквания за работа с клавиатурата:**

- Компютър или устройство съвместимо с USB порт.
- Windows XP/Vista/7/8/10

## **XV. Гаранция:**

2 г. гаранция от производителя

### **XVI. Информация за безопасна употреба:**

- Използвайте по предназначение.
- Неправомерни ремонти или вземане на отделни части от устройството прави гаранцията невалидна и може да причини повреда на продукта.
- Избягвайте удари или триене с твърд предмет, в противен случай това ще доведе до нараняване на повърхността или други повреди на хардуера.
- Не използвайте продукта при ниска или висока температура, при силни магнитни полета, прашна или влажна среда.
- Не изпускайте, не удряйте и не клатете устройството. При грубо боравене с него, устройството може да счупи.
- Слотовете и отворите на това устройство са предназначени за вентилация и не трябва да бъдат възпрепятствани. Блокирането на вентилационните отвори може да доведе до прегряване на устройството.

#### **XVII. Общи условия:**

- Безопасен продукт, съобразен с изискванията на ЕС.
- Продуктът е произведен в съответствие със Европейския RoHS стандарт.
- Символът на WEEE (зачертана с кръст кофа за боклук), показва, че този продукт не е домашен отпадък. С подходящи средства за управление на отпадъците се избягват последиците, които са вредни за хората и околната среда и са резултат от опасни материали, използвани в устройството, както и неправилно съхранение и обработка. Защитете околната среда, като рециклирате опасни отпадъци подходящо. За да получите подробна информация за рециклиране на този продукт, моля, свържете се с вашия търговец или местна власт.

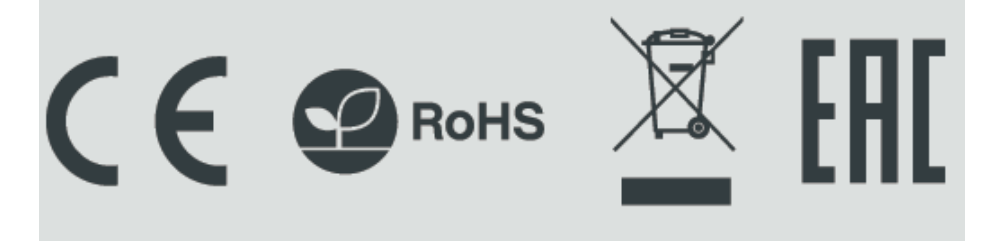